## **LAN Switch Configuration**

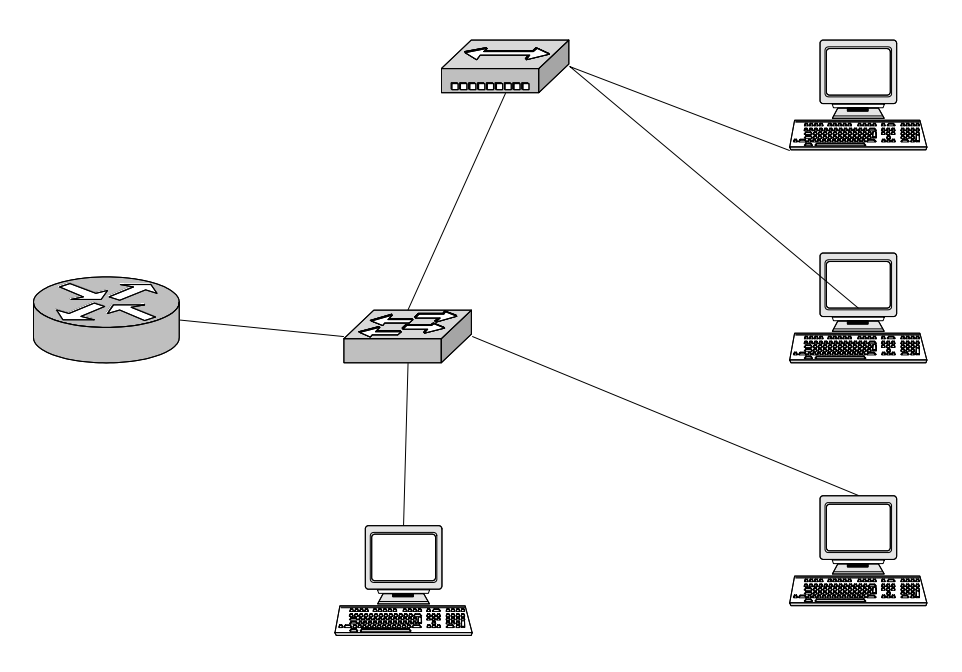

- 1. Clear the saved configuration before Starting Command
- 2. Assign IP address 172.16.2.254, mask 255.255.255.0 to SW12. Assign it an appropriate default gateway. Command\_\_\_\_\_\_\_\_\_\_\_\_\_\_\_\_\_\_\_\_\_\_\_\_\_\_\_\_\_\_\_\_\_\_\_\_\_\_\_\_\_\_\_\_\_\_\_

 $Commonmaned$   $\qquad \qquad \qquad$ 

- 3. Assign a host name of Switch 12  $Commonmand$   $\qquad \qquad$
- 4. Choose port numbers to be used for each device, as if you were planning the physical installation,

Fill out the following table:

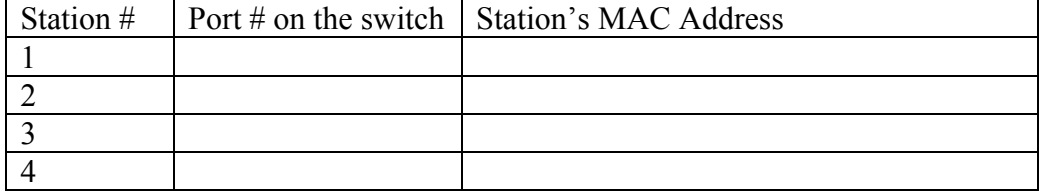

5. Configure your work station with the proper TCP/IP properties. Station's IP address:\_\_\_\_\_\_\_\_\_\_\_\_\_\_\_\_\_\_\_\_\_\_\_\_\_ Subnet Mask: \_\_\_\_\_\_\_\_\_\_\_\_\_\_\_\_\_\_\_\_\_\_\_\_\_\_\_\_ Default Gateway:

- 6. Telnet to the switch and perform the following configuration (Port configuration will vary depending on your station number):
- 7. Configure each port on the switch to use full duplex and port fast features Command\_\_\_\_\_\_\_\_\_\_\_\_\_\_\_\_\_\_\_\_\_\_\_\_\_\_\_\_\_\_\_\_\_\_\_\_\_\_\_\_\_\_\_\_\_\_\_

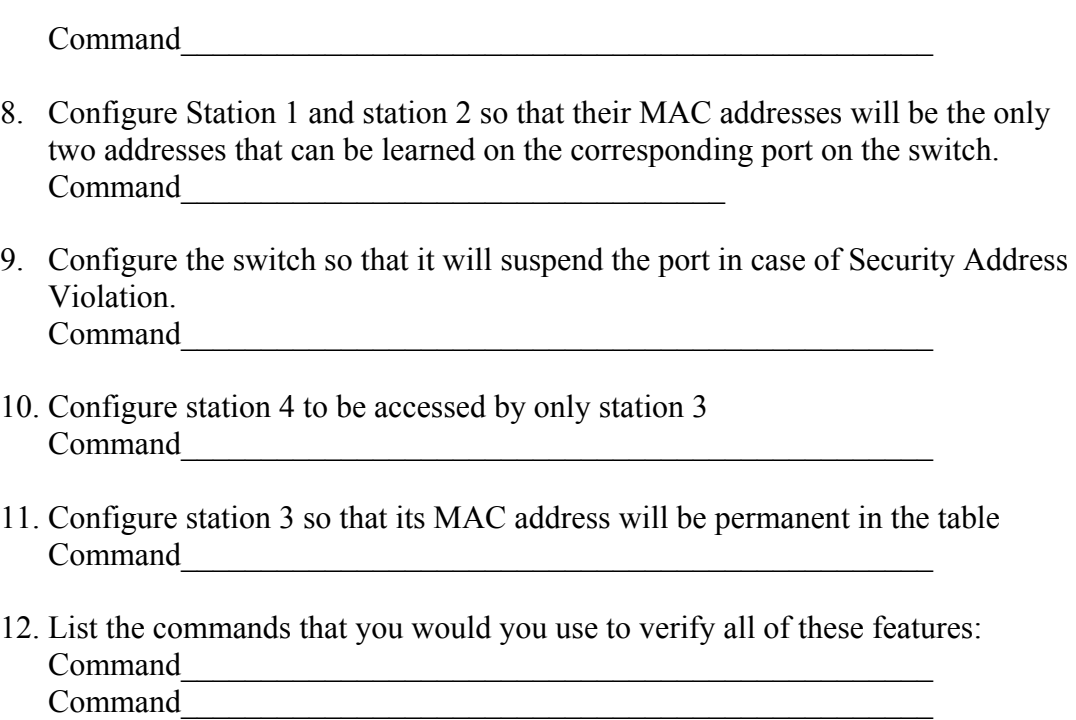

Command

Command